1

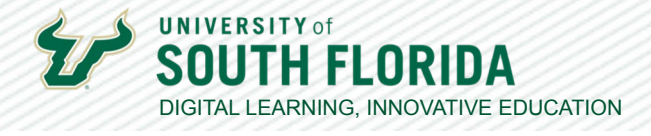

## **TEACHING WITH TEAMS: COMMUNICATION AND PRESENTATION TOOLS** Testing Your Microphone and Webcam in Teams

This guide shows you how to check your microphone and webcam before joining or creating a Teams meeting. If you have any issues with your mic or webcam please contact USF Tech help at https://www. usf.edu/it/services/client-suppor[t](https://www.usf.edu/it/services/client-support
)

## **Making a Test Call**

**10** To check your microphone and webcam select the **ellipsis [...]** next to your profile picture in<br> **01** the top right corner of your Teams ann and choose **Settings**. the top right corner of your Teams app and choose **Settings**.

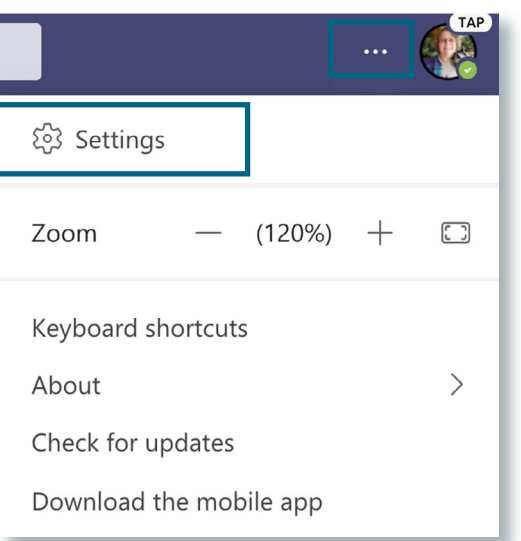

**02**

Once you are in the settings menu, click on the **Devices** menu option on the left-hand side.

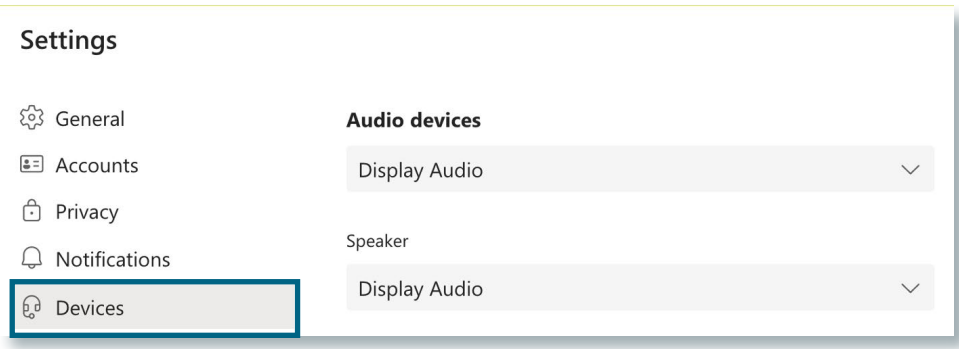

Developed by Digital Learning, USF Innovative Education

For additional resources, visit us at [USF Digital Learning](https://www.usf.edu/innovative-education/digital-learning/digital-learning-resources/index.aspx) • Email [facultysupport@usf.edu](mailto:facultysupport%40usf.edu?subject=) for questions & training

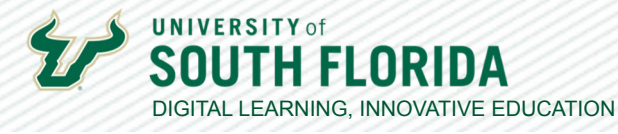

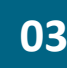

**03** From this menu you can choose Make a test call to check and see if your microphone and webcam are working. webcam are working.

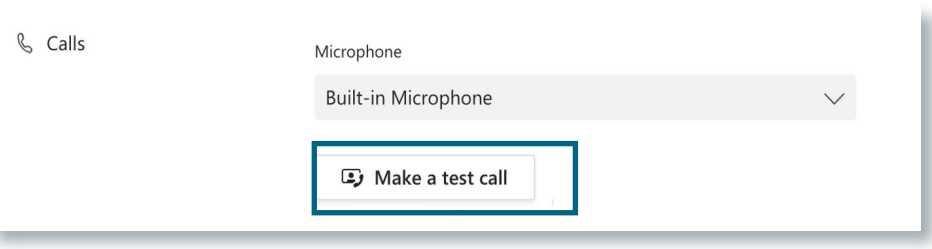

The Test Call will show you your webcam in the bottom right corner and a recording will walk<br>**04** You through a test of your microphone. Follow the instructions the recording gives you you through a test of your microphone. Follow the instructions the recording gives you.

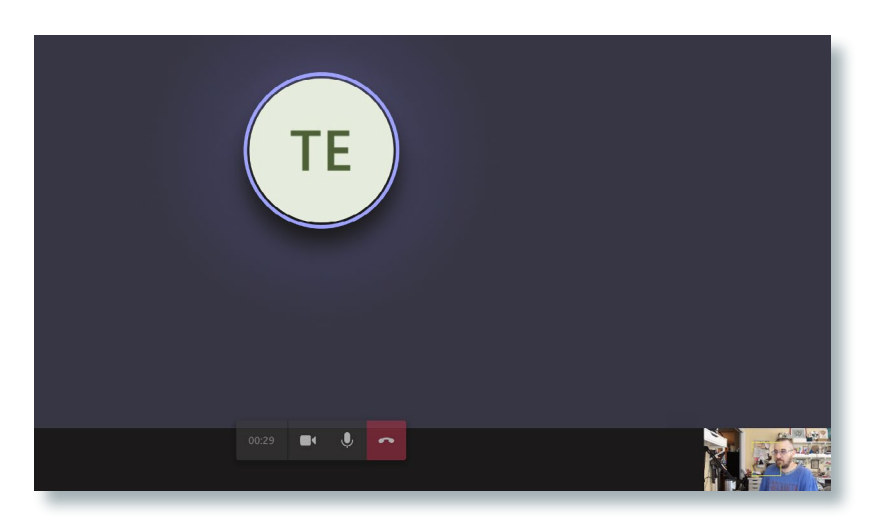

**05** After you complete the test call, end the call by pressing the red phone icon.

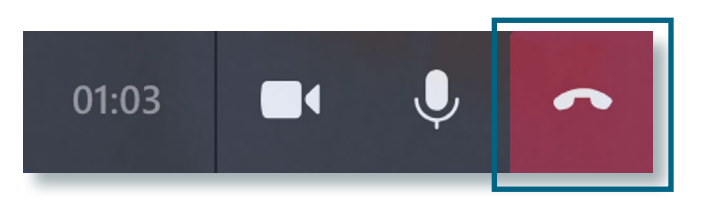

**06** If you were able to confirm your microphone and webcam are working properly then you are ready to participate in a Teams meeting. If the microphone and/or webcam did [no](https://www.usf.edu/it/services/client-support
)t work properly please contact USF IT at https://www.usf.edu/it/services/client-support

Developed by Digital Learning, USF Innovative Education For additional resources, visit us at [USF Digital Learning](https://www.usf.edu/innovative-education/digital-learning/digital-learning-resources/index.aspx) • Email [facultysupport@usf.edu](mailto:facultysupport%40usf.edu?subject=) for questions & training  $\frac{1}{2}$